Fiche d'intégration dans le logiciel RT 2012 : U22win de PERRENOUD Version du 08/02/2016 Chaudière TALIA HYBRID FLEX CHAFFOTEAUX

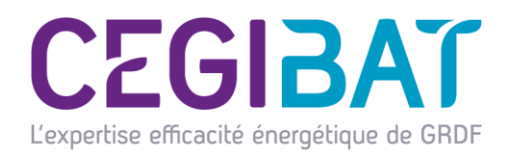

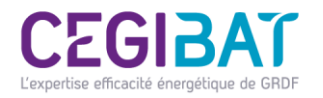

# Domaine d'application

La modélisation de ce système est basée sur le Titre V du 13 août 2015 de la RT2012 relatif à la prise en compte du «Générateur Hybride» pour le chauffage et l'ECS.

Le titre V s'applique uniquement aux maisons individuelles ou accolées soumises aux exigences de l'arrêté du 26 octobre 2010. Il ne s'applique qu'aux générateurs hybrides associés à des radiateurs à eau chaude et/ou à des planchers chauffants sur vecteur eau.

Il concerne les générateurs hybrides composés de :

- une PAC électrique A/E de puissance utile nominale inférieure à 5 kW à 7/35 ;
- une chaudière à condensation ;
- un système de régulation permettant une commutation entre les deux générateurs en fonction de leurs performances en énergie primaire.
- un ballon de chauffage d'eau chaude sanitaire inférieur à 500L.

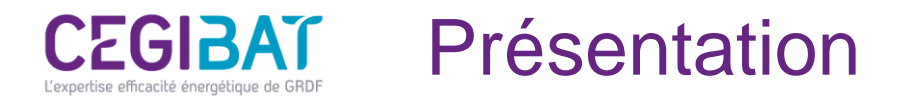

Le présent document décrit la saisie et la prise en compte de la chaudière hybride TALIA HYBRID FLEX de CHAFFOTEAUX dans le logiciel d'application de la RT 2012 U22win. Seule la saisie de la «génération chauffage & ECS» est décrite ; un focus spécifique sur la saisie du circulateur est également réalisé.

#### **La chaudière hybride TALIA HYBRID FLEX** est composée des éléments suivants :

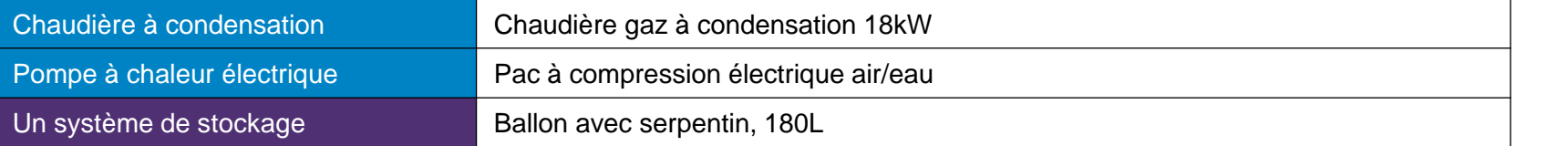

L'ensemble du système est décrit dans deux objets «génération» (<sup>11</sup>1). L'un dédié au chauffage

et l'autre à l'ECS. Ces objets contiennent les éléments suivants :

- un **«générateur»** décrivant les caractéristiques du compresseur ( ) ;
- un **«générateur»** décrivant les caractéristiques de la chaudière gaz à condensation ( ) ;
- un «**système de stockage**» décrivant les caractéristiques du ballon de stockage (  $\frac{1}{2}$  )

Les étapes de la saisie du système sont les suivantes :

- **étape 1 :** création de l'objet génération «Chaudière hybride Talia hybrid Flex» ;
- **étape 2 :** création du générateur «PAC (fonction chauffage)» ;
- **étape 3 :** création du générateur «Chaudière gaz à condensation» ;
- **étape 4 :** création de l'objet génération « ECS initiale » ;
- **étape 5 :** ajouter un stockage électrique ;
- **étape 6 :** focus saisie des circulateurs ;
- **étape 7 :** effectuer un calcul initial avec U22Win ;
- **étape 8 :** effectuer le post traitement avec le format Excel du titre V ;
- **étape finale :** terminer le calcul avec U22Win ;

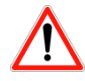

L'ordre des étapes 2 et 3 doit être respecté scrupuleusement !

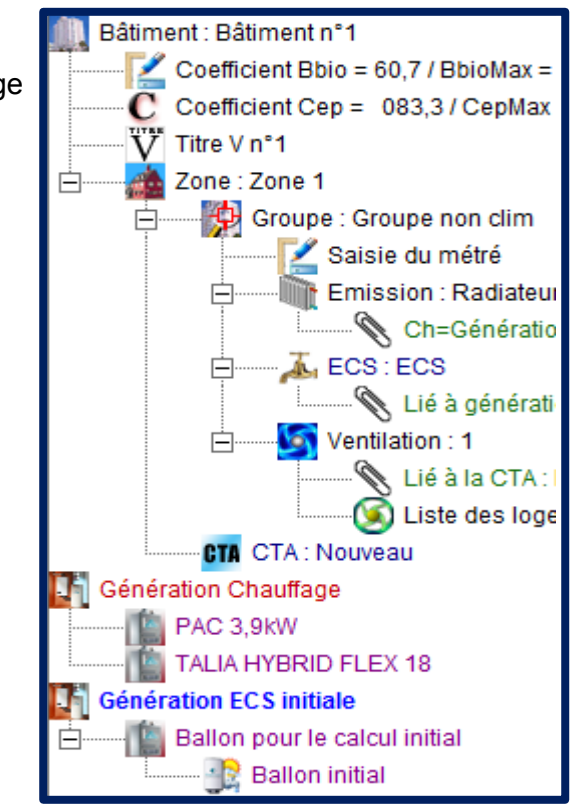

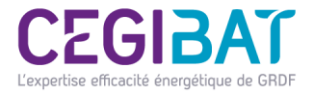

## Etape n°1 : création de l'objet génération « chaudière hybride TALIA HYRBID FLEX »

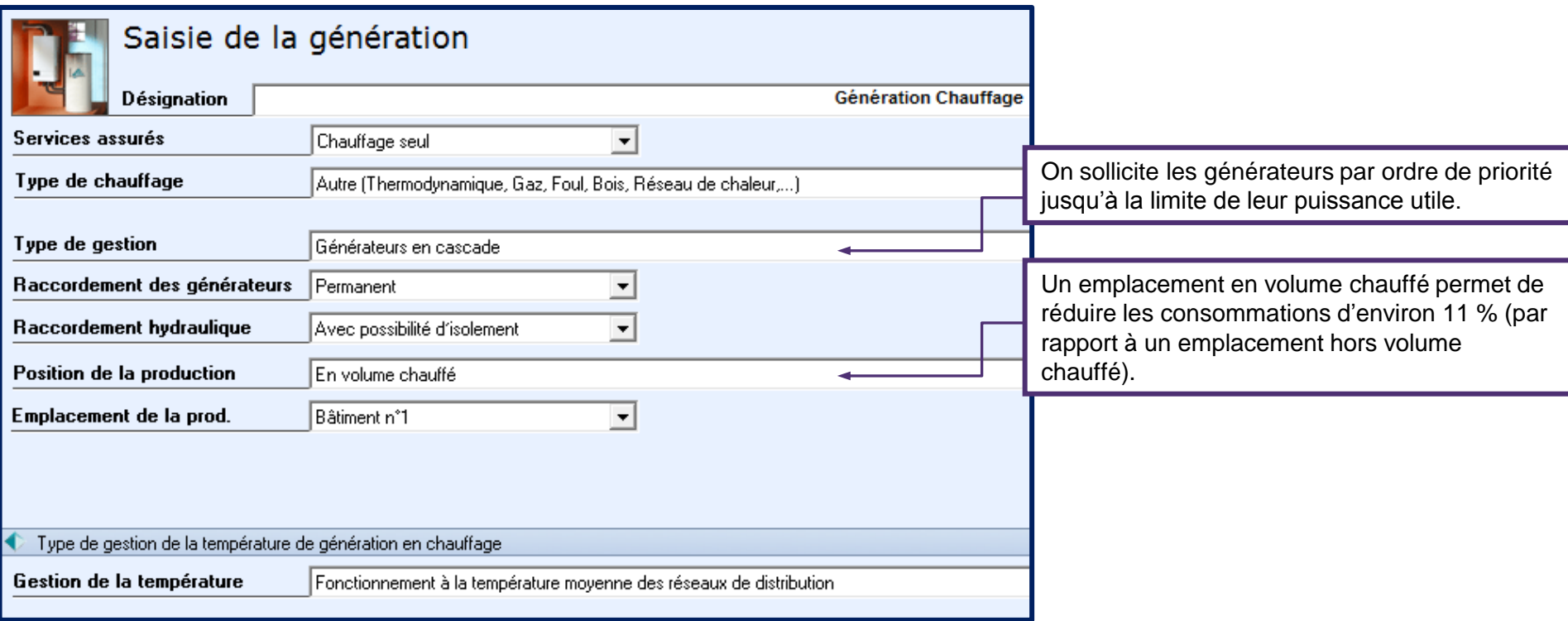

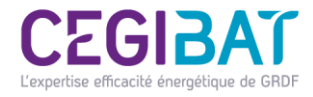

# Etape n°2 : création du générateur « PAC fonction chauffage »

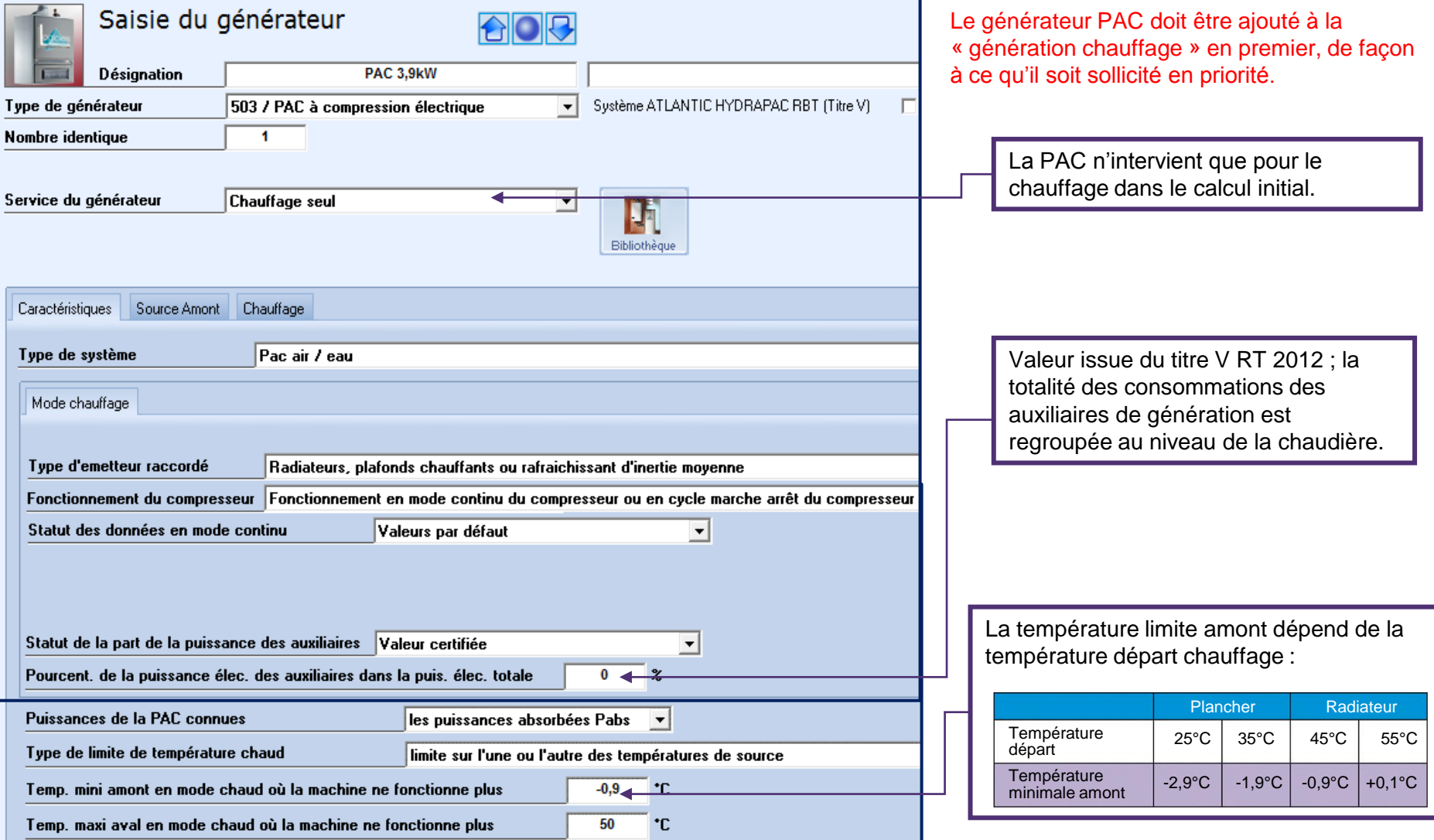

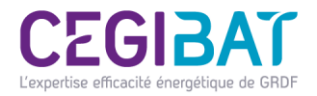

Les caractéristiques des systèmes de stockage ECS sont disponibles dans la base de données EDIBATEC ou sur les site des fabricants

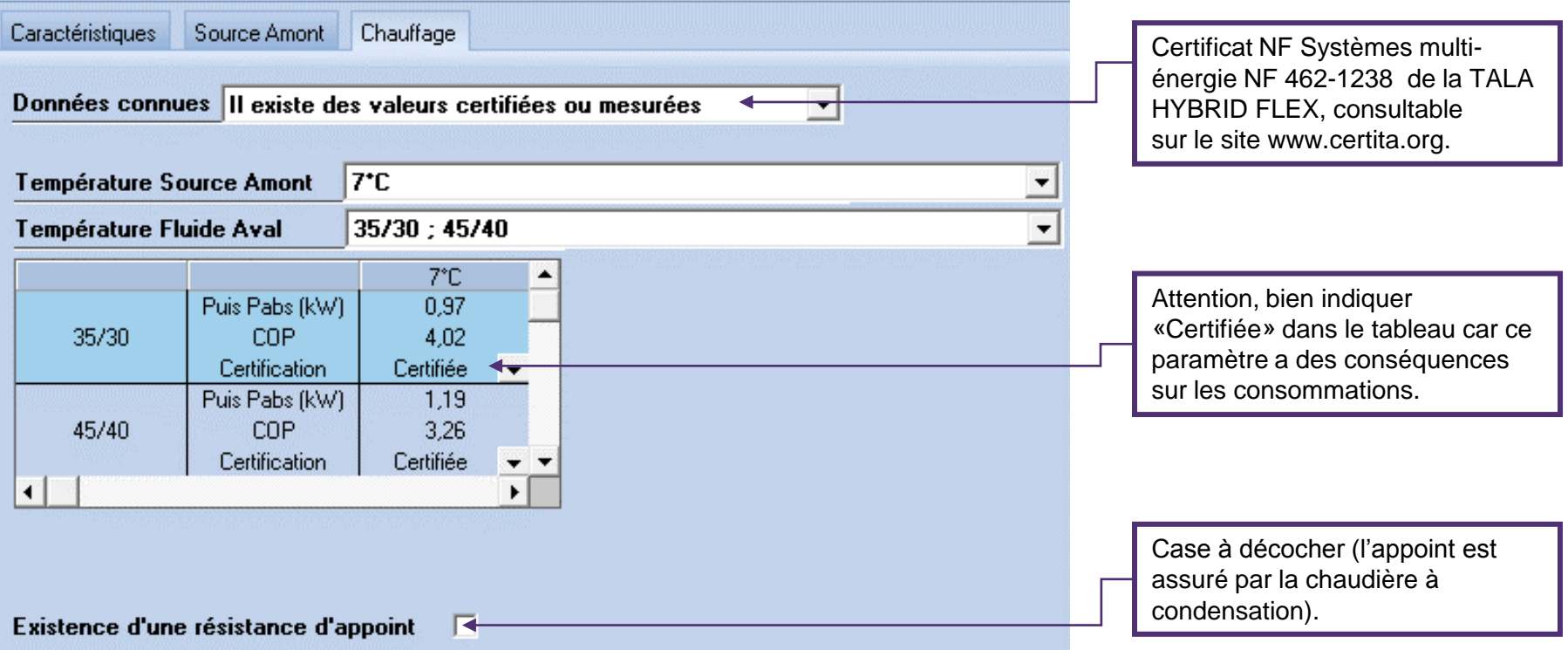

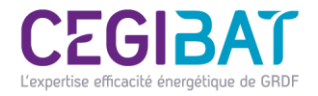

### Etape n° 3 : création du générateur « chaudière gaz à condensation »

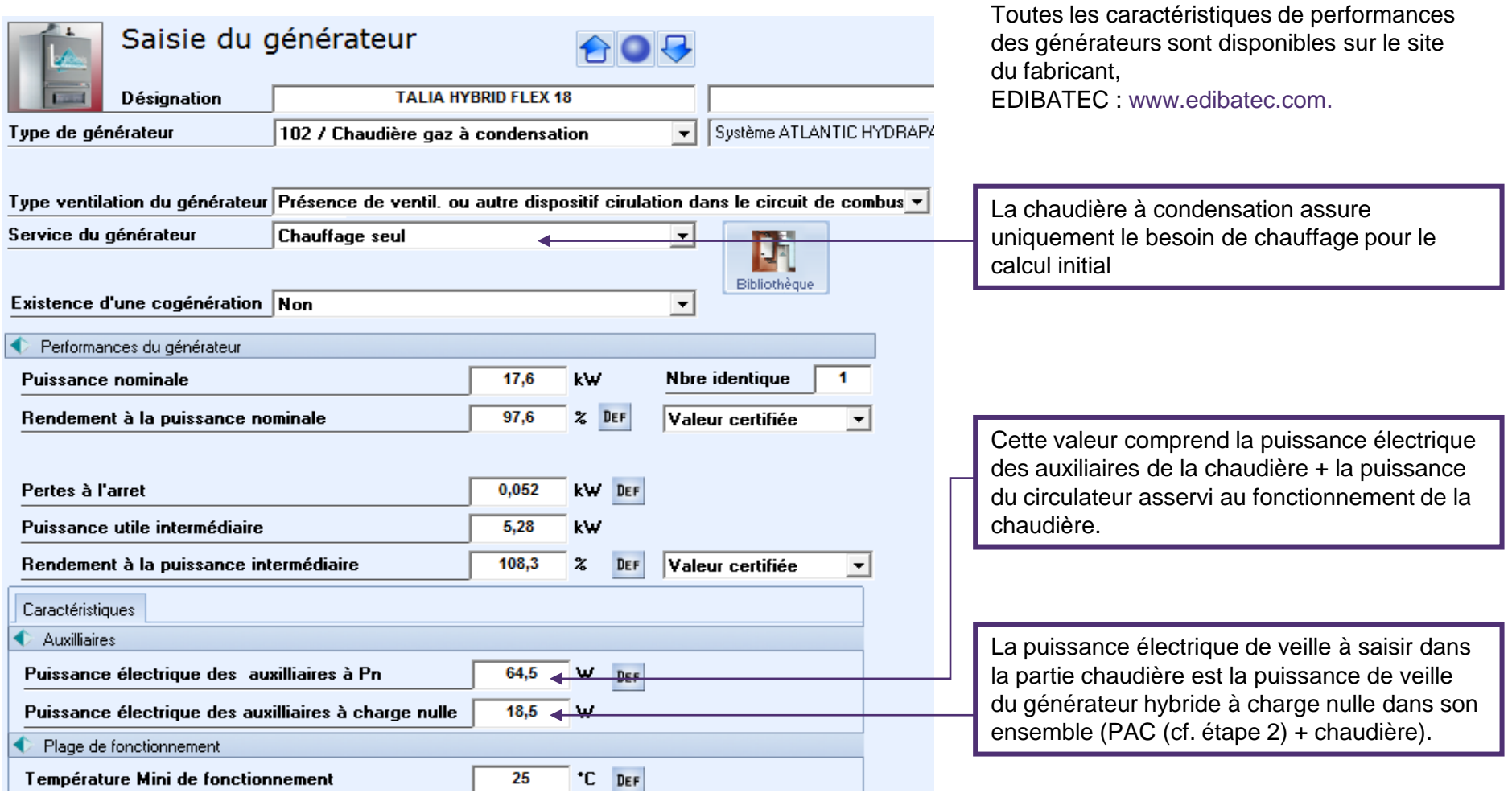

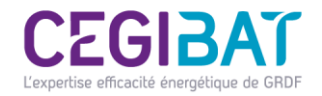

# Etape n°4 : Création de l'objet génération « ECS initiale »

La particularité de l'hybride « Production d'ECS accumulée avec préchauffage par la pompe à chaleur et complément par la chaudière » consiste à créer une génération ECS distincte de celle du chauffage.

La génération ECS est alors équipée d'un ballon électrique "virtuel" ayant les mêmes caractéristiques que celles du ballon du système hybride. Cela permettra de faire un calcul initial afin de déterminer les consommations en ECS. Ces consommations seront reprises pour subir un post traitement.

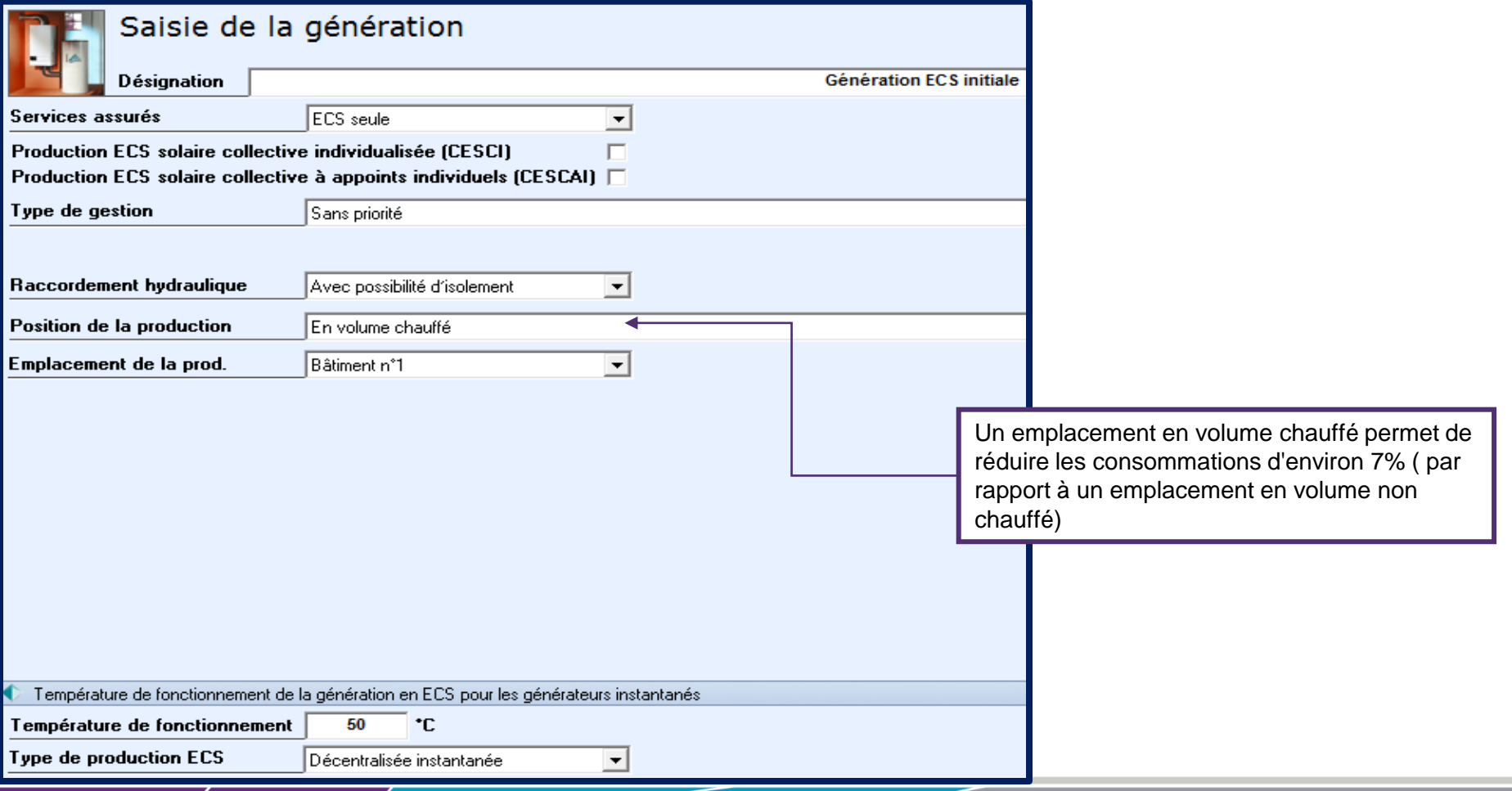

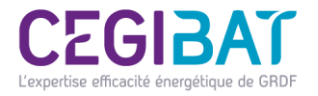

## Etape n°5 : ajouter un stockage électrique

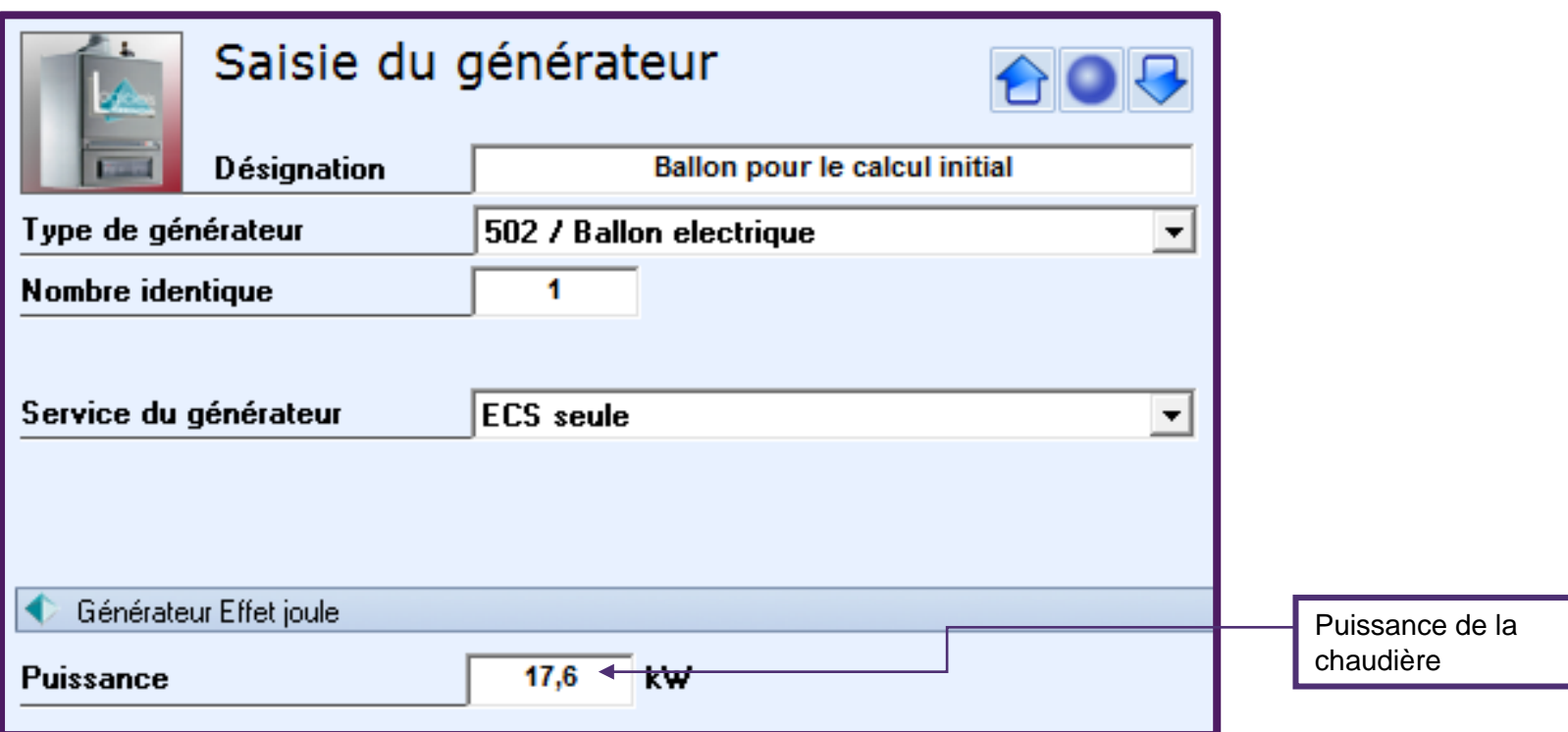

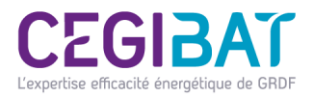

### Création de l'objet génération « ECS initiale » / Ballon ECS

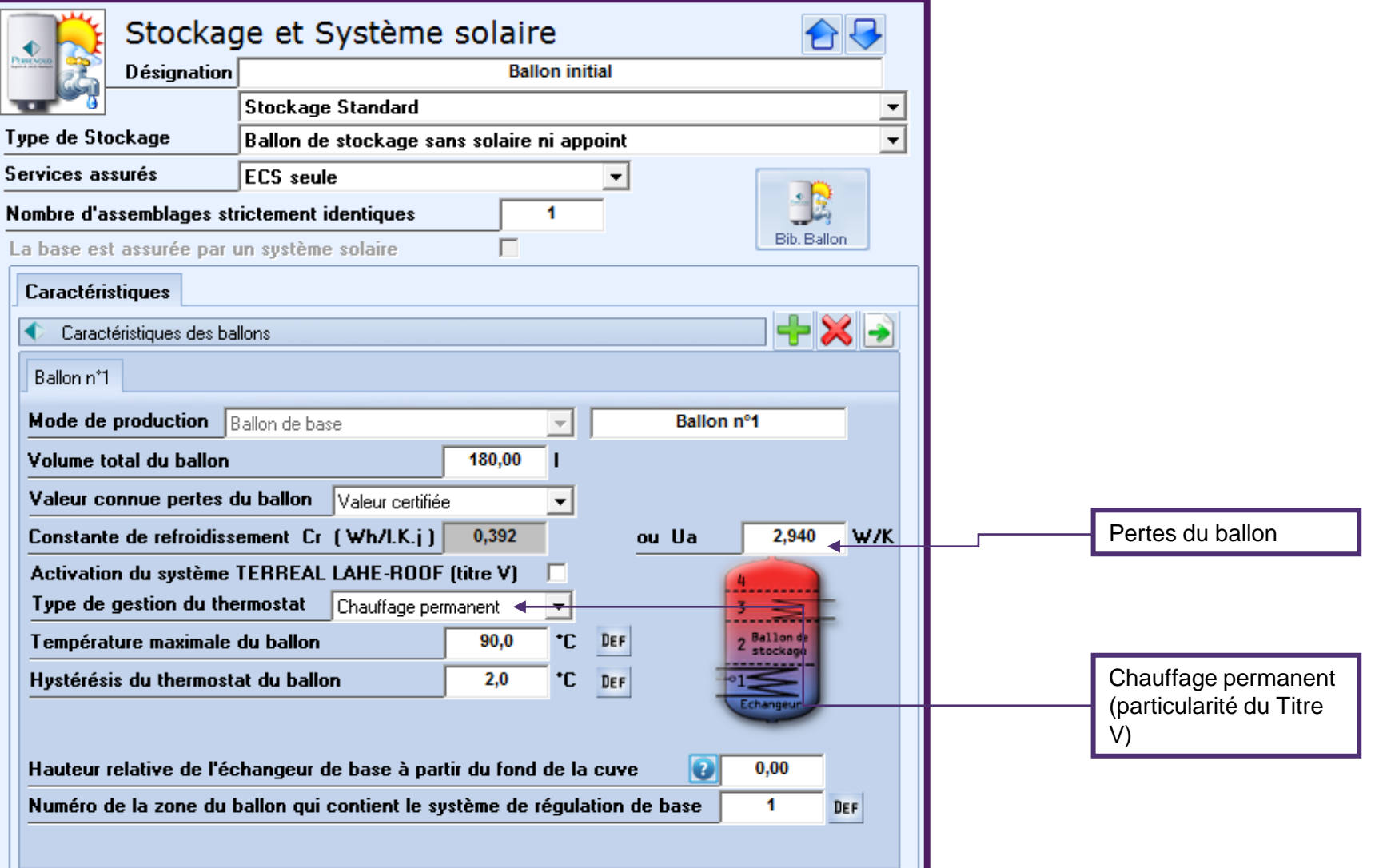

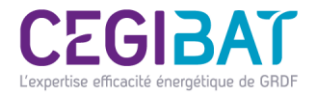

### Etape n°6 : Focus sur la saisie des circulateurs

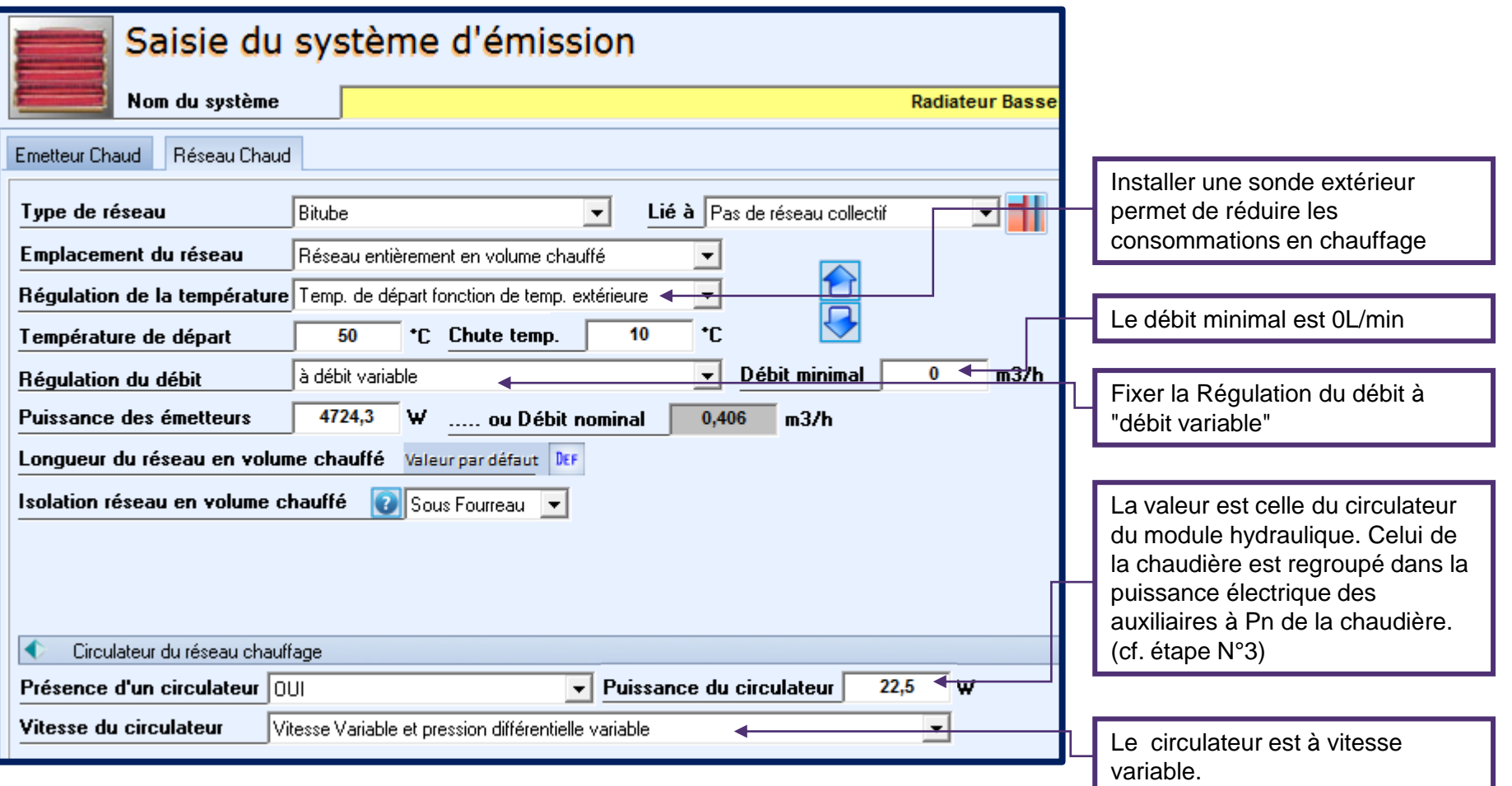

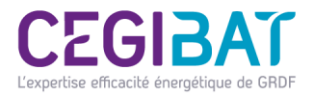

## Etape n°7 : Effectuer un calcul initial avec U22Win

Cette étape consiste à faire un premier calcul réglementaire avec U22Win et récupérer les résultats pour effectuer le post traitement à l'aide du format Excel du titre V.

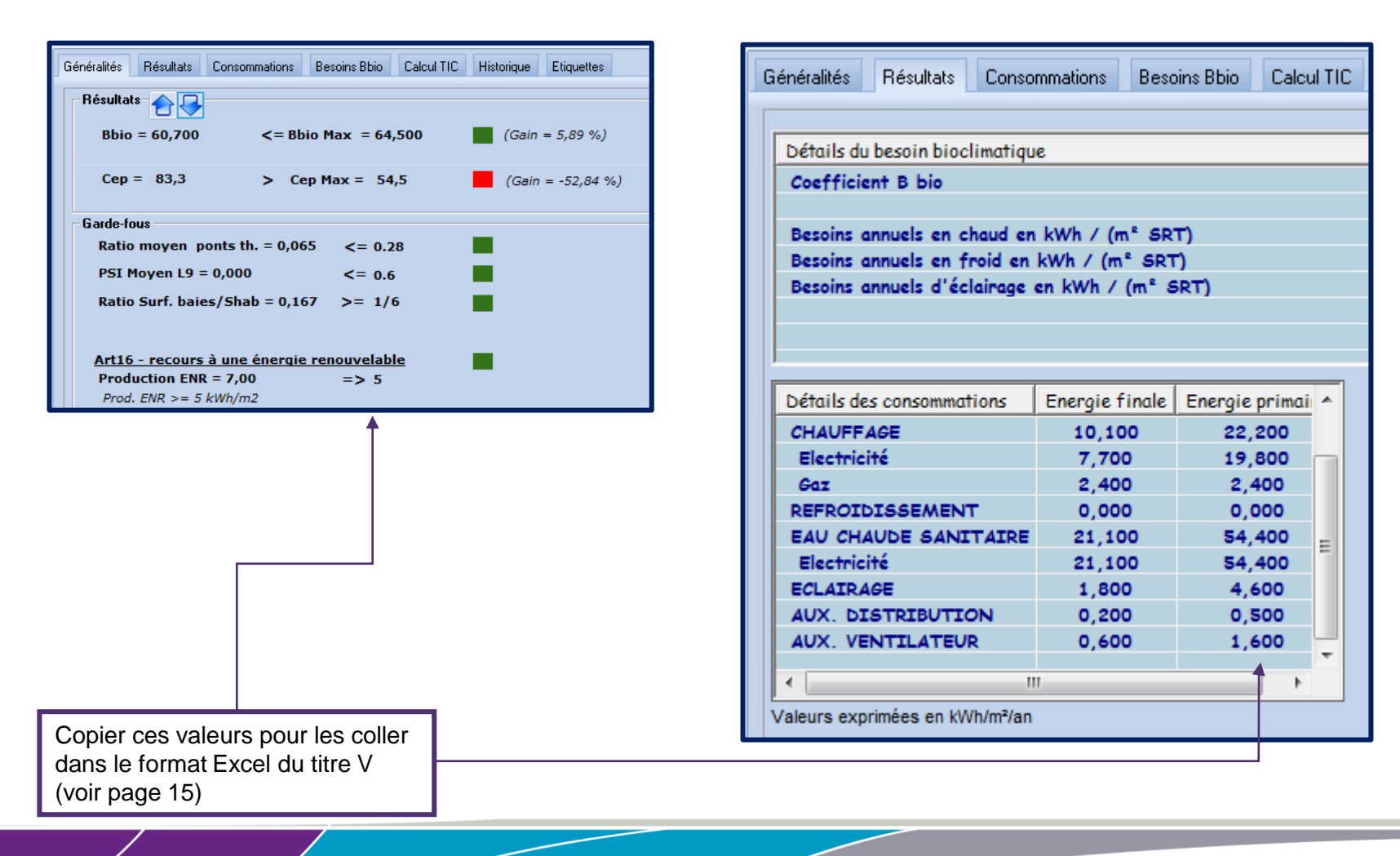

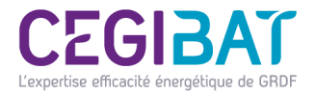

## Etape n°7 : Effectuer un calcul initial avec U22Win

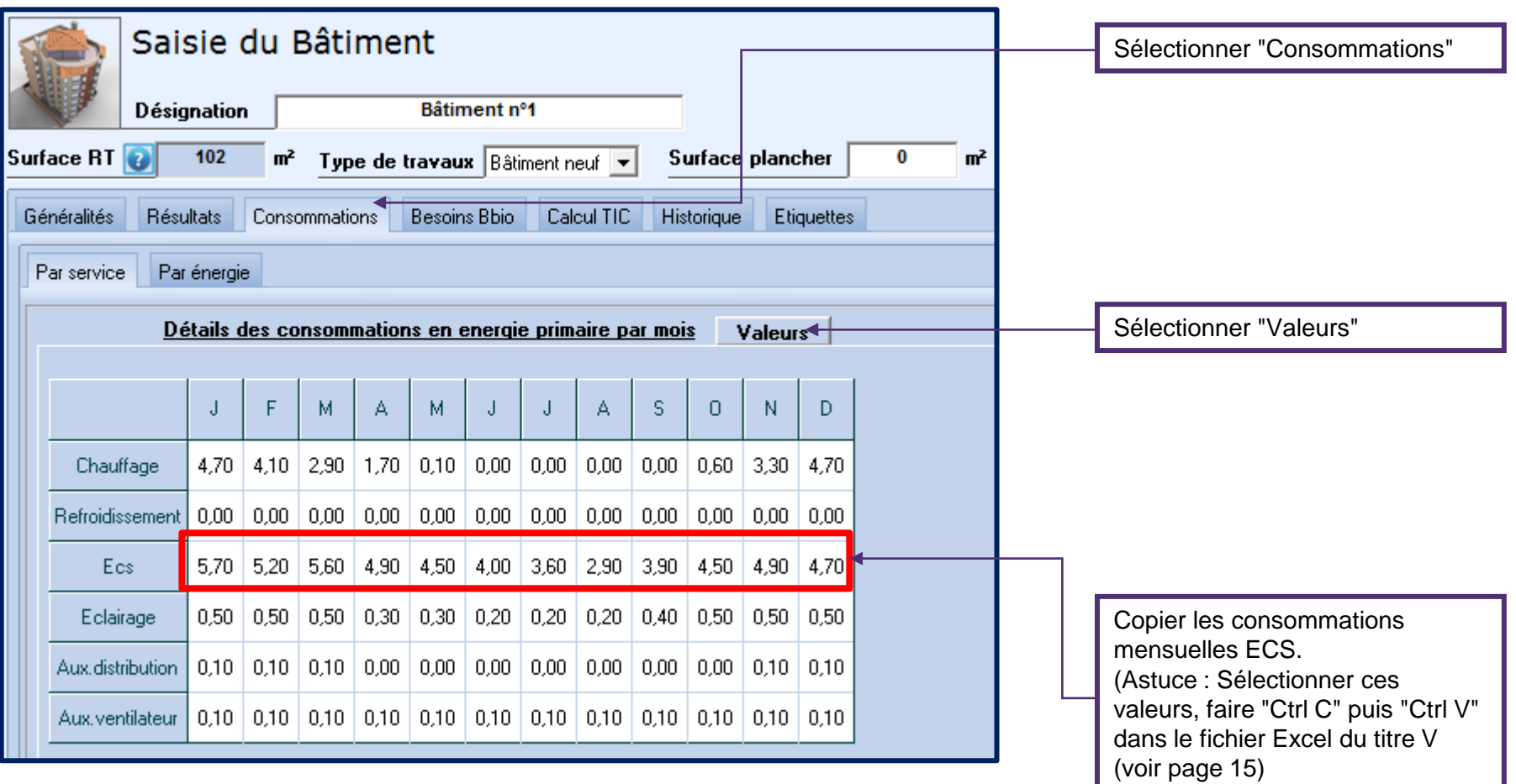

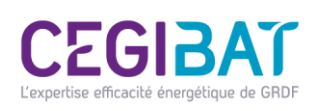

### Etape n°8 : Effectuer le post traitement avec le fichier Excel du titre V

#### Télécharger le format Excel du titre V

www.rt-batiment.fr/batiments-neufs/reglementation-thermique-2012/titre-v-etude-des-cas-particuliers.html

· Arrêté du du 13 août 2015 relatif à l'agrément des modalités de prise en compte des générateurs hybrides dans la réglementation thermique 2012

. l'outil d'aide à l'application du Titre V du 13 octobre 2014 "Fonctionnement des ECS des générateurs hybrides avec régulation sur énergie primaire en RT2012 est également valable pour ce Titre V. (Format Excel)

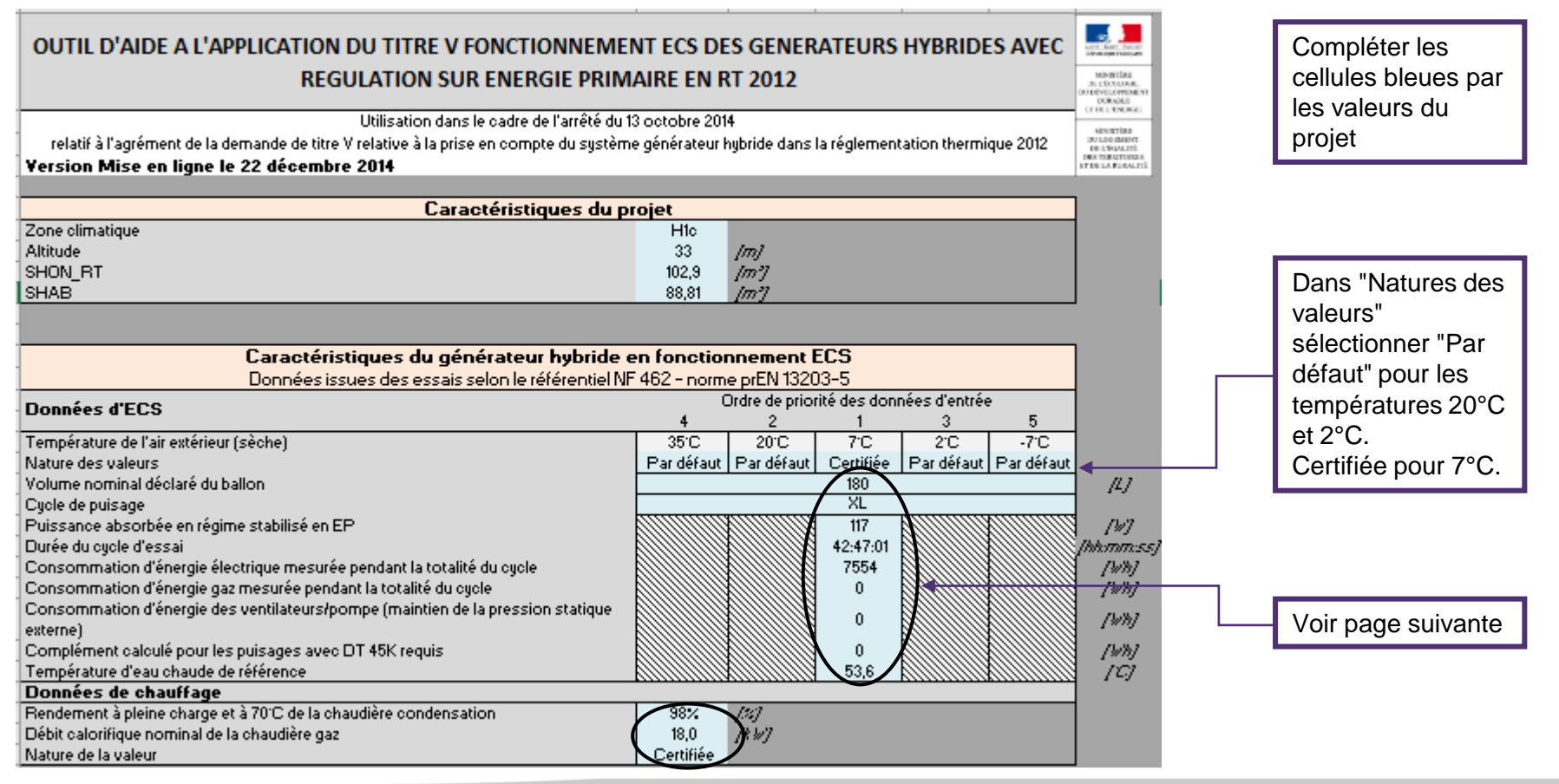

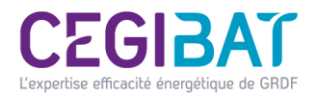

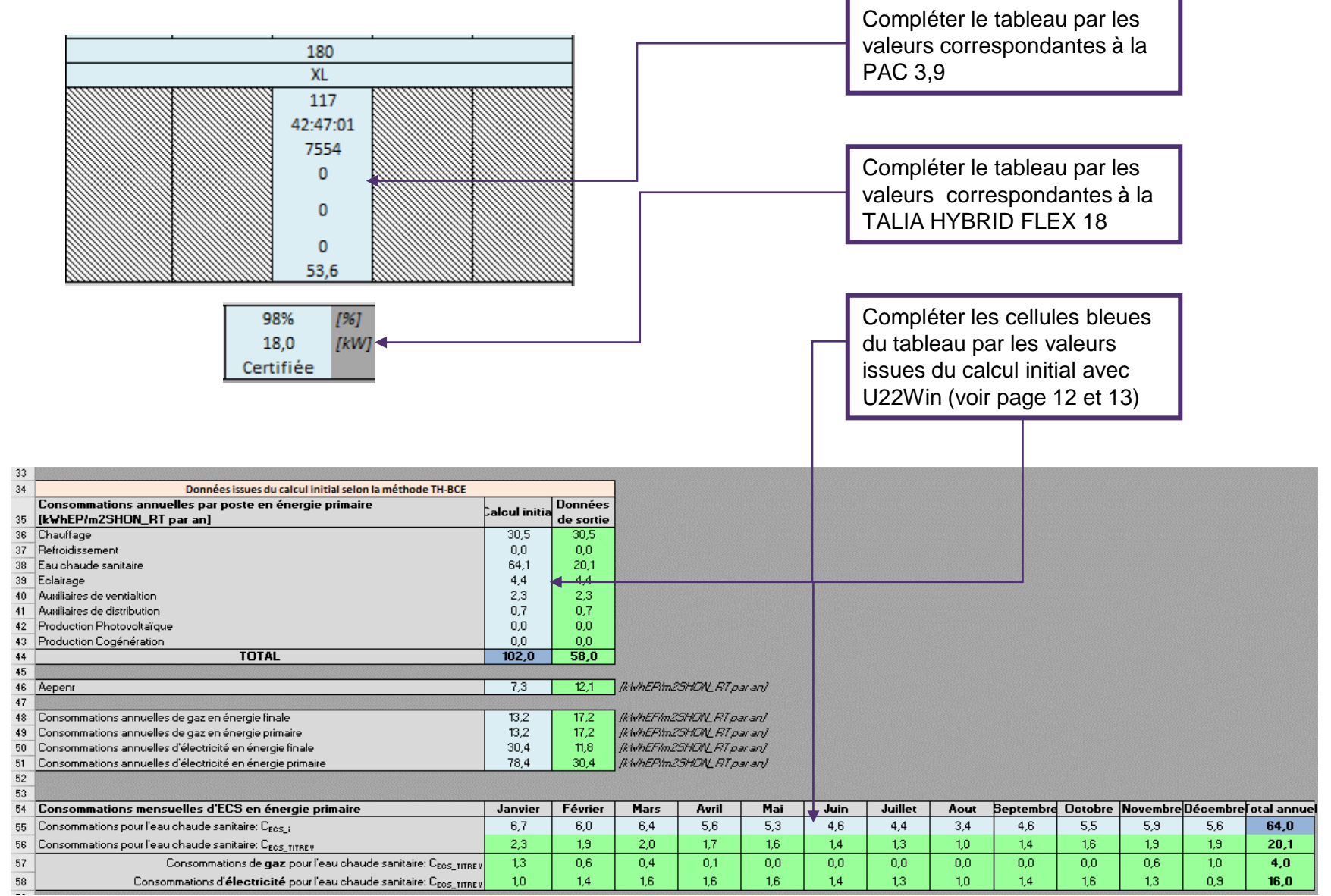

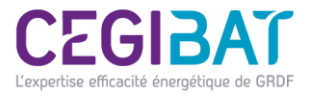

#### Etape finale : Terminer le calcul avec U22Win

La dernière étape consiste à refaire un calcul avec le logiciel réglementaire en y incorporant les corrections issues du post traitement du titre V

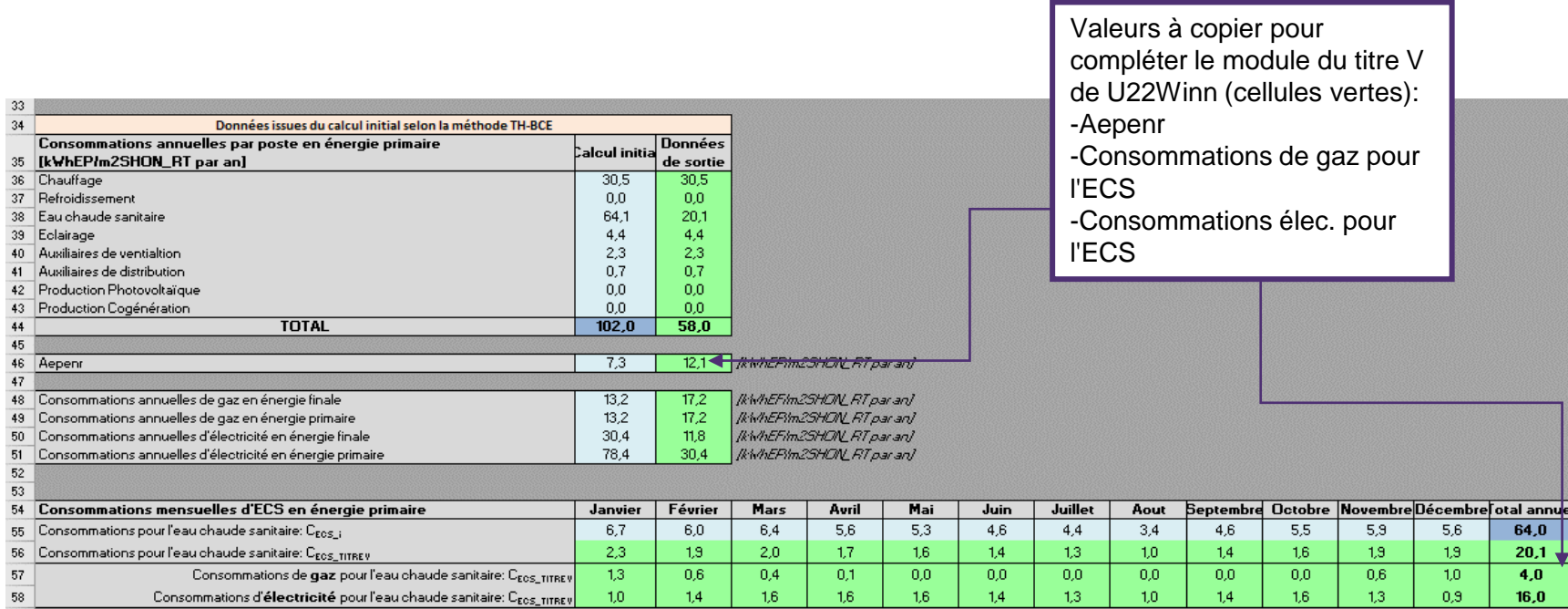

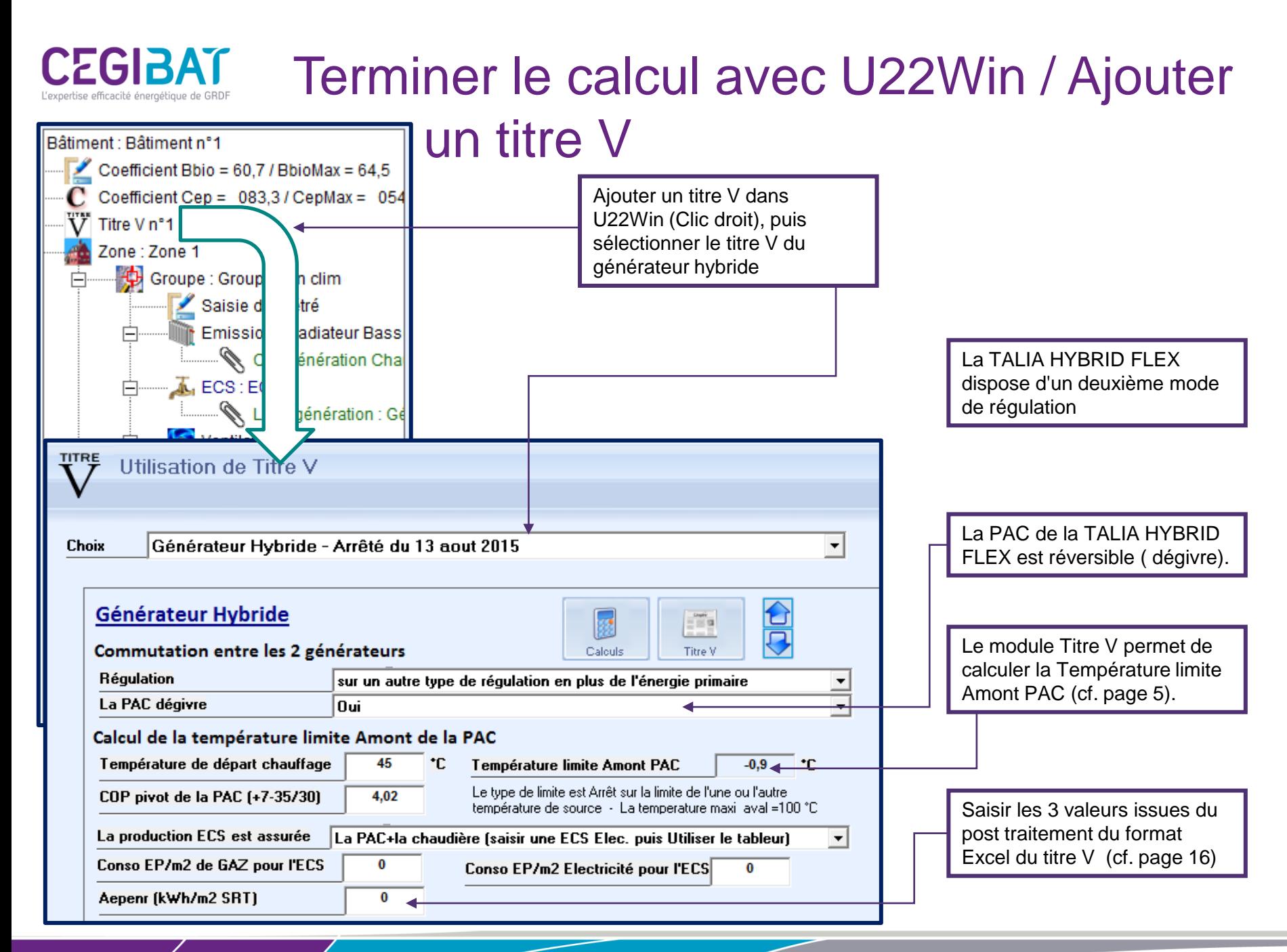

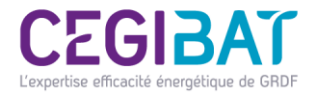

#### Terminer le calcul avec U22Win

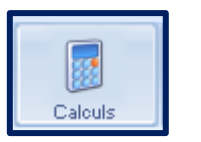

Lancer un calcul pour obtenir les valeurs finales, intégrant le post traitement et la correction sur la régulation.